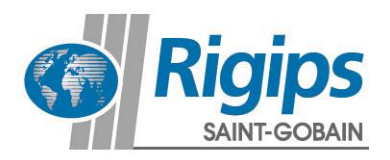

# **Rigips Web-Anleitung**

## **Rigips KalkulationsService (RiKS)**

30. August 2017

Den Rigips KalkulationsService finden Sie unter dem folgenden Link:

**[www.rigips.de/riks](http://www.rigips.de/riks)** im oberen linken Bereich

## **Startseite des Rigips KalkulationsService (RiKS)**

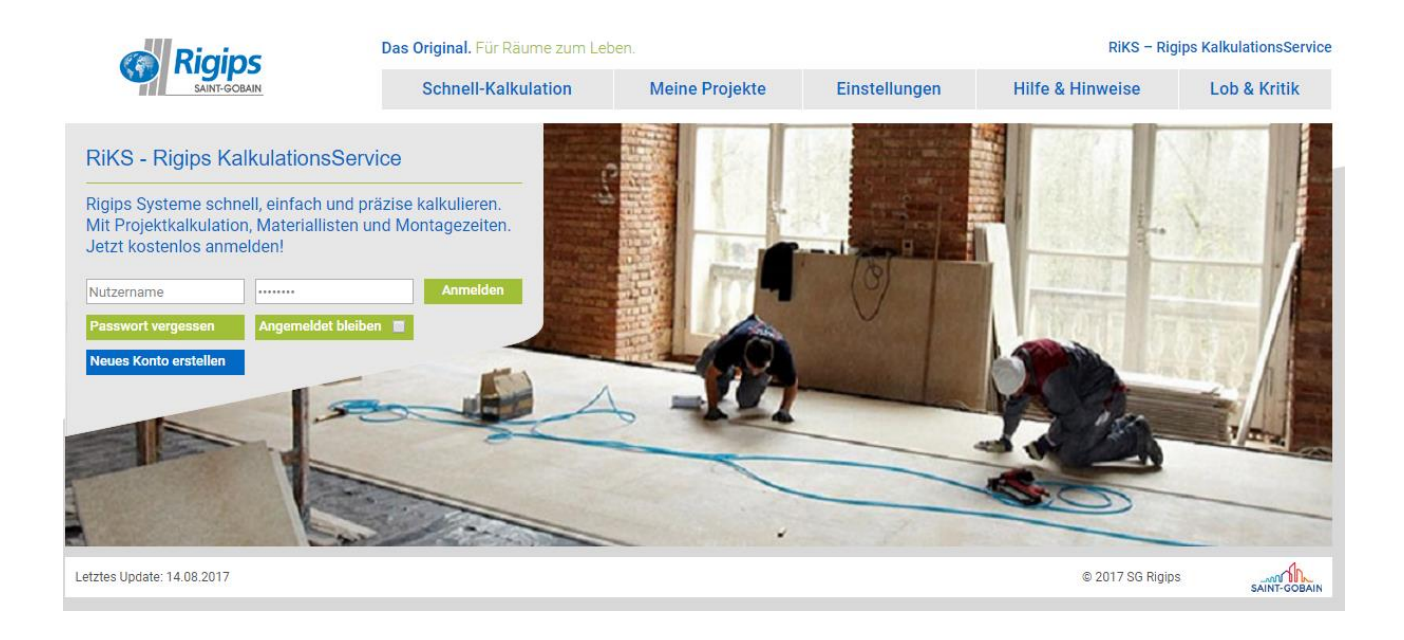

- **1. Übersicht Projekte** Nach dem Login gelangen Sie in die "Übersicht meiner Projekte". Hier können Sie sowohl bestehende Projekte aufrufen und bearbeiten, als auch neue Projekte anlegen. Die Projektanzahl ist bei RiKS nicht begrenzt. Sie können Projekte: erstellen
	- bearbeiten
	- duplizieren
	- löschen

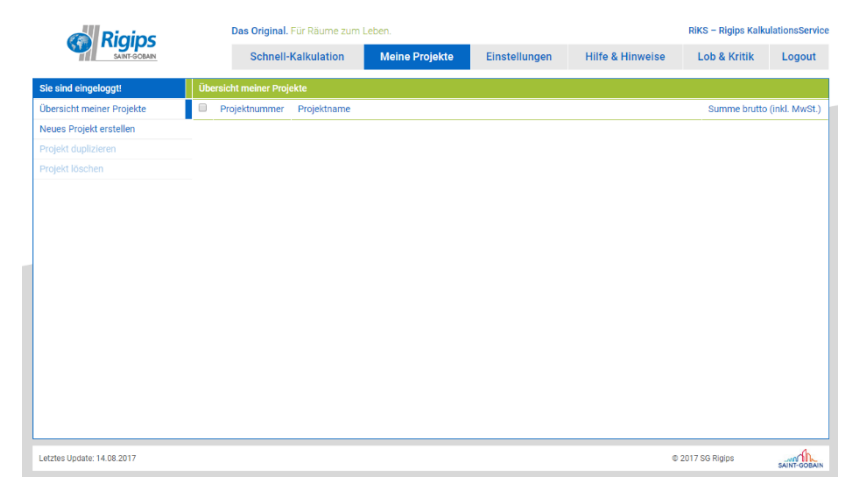

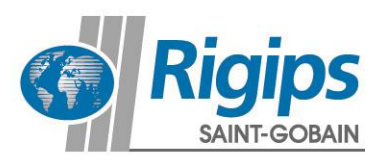

**2. Neues Projekt erstellen**

Wenn Sie ein neues Projekt erstellen möchten müssen Sie zuerst die Projekteinstellungen eingeben. Die Projekteinstellungen umfassen wesentliche Informationen zum Projekt sowie für die Kalkulation erforderliche Basisdaten. Mit "Speichern" werden Projekt und Daten angelegt.

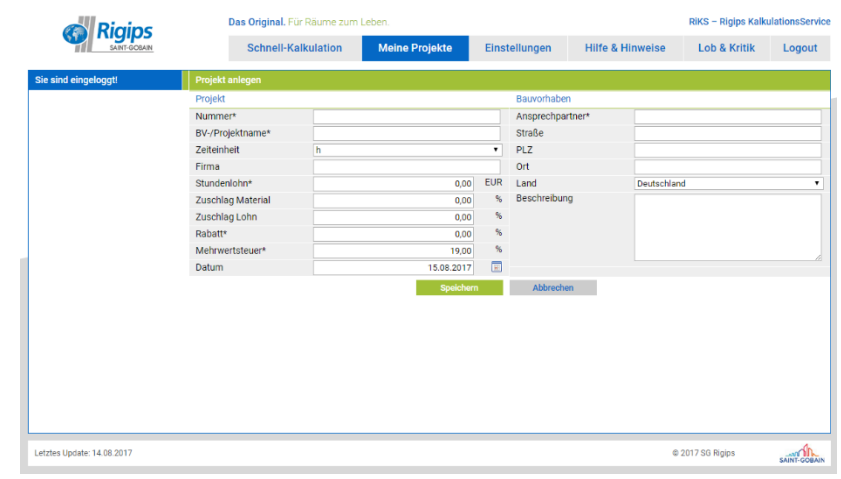

## **3. Projekt**

Nachdem Sie ein Projekt angelegt und ausgewählt haben, befinden Sie sich in der Übersicht Positionen. Hier können Sie Positionen:

- hinzufügen
- kopieren
- einfügen
- löschen

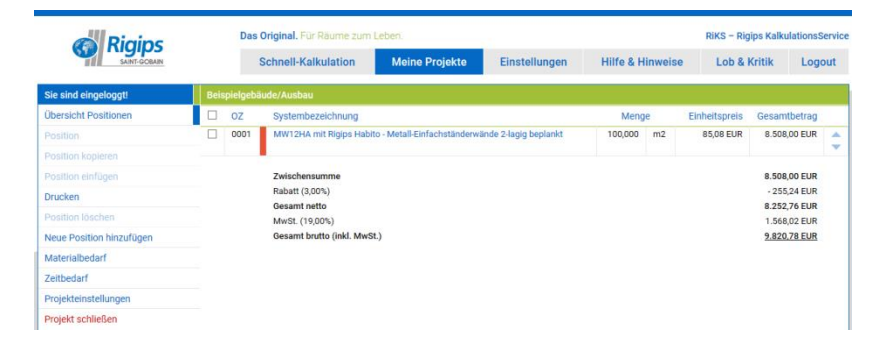

Darüber hinaus können Sie sich den Material- bzw. Zeitbedarf je Position oder über alle Positionen hinweg anschauen oder auch verschiedene pdf-Dateien erzeugen oder drucken.

#### **4. Neue Position hinzufügen**

Wenn Sie eine neue Position hinzufügen möchten, können Sie unter folgenden Möglichkeiten wählen:

- Systemsuche
- Systemnummer
- **•** Freitext
- Favoriten

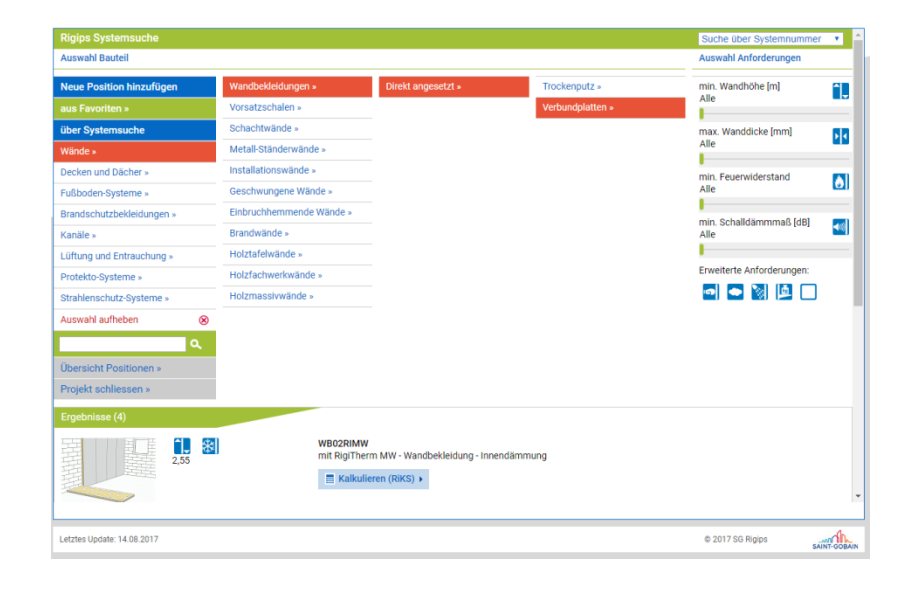

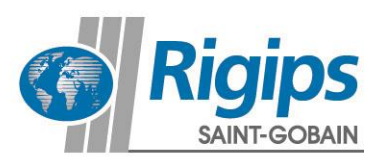

#### **5. Kalkulationsblatt**

Haben Sie das richtige System ausgewählt gelangen Sie in das Kalkulationsblatt. Hier können Sie das System im Rahmen der systemgebundenen Möglichkeiten konfigurieren, die Materialliste bearbeiten (z.B. Profillängen, Mengen oder Preise anpassen), die Tätigkeiten anpassen und viele weitere Einstellungen vornehmen.

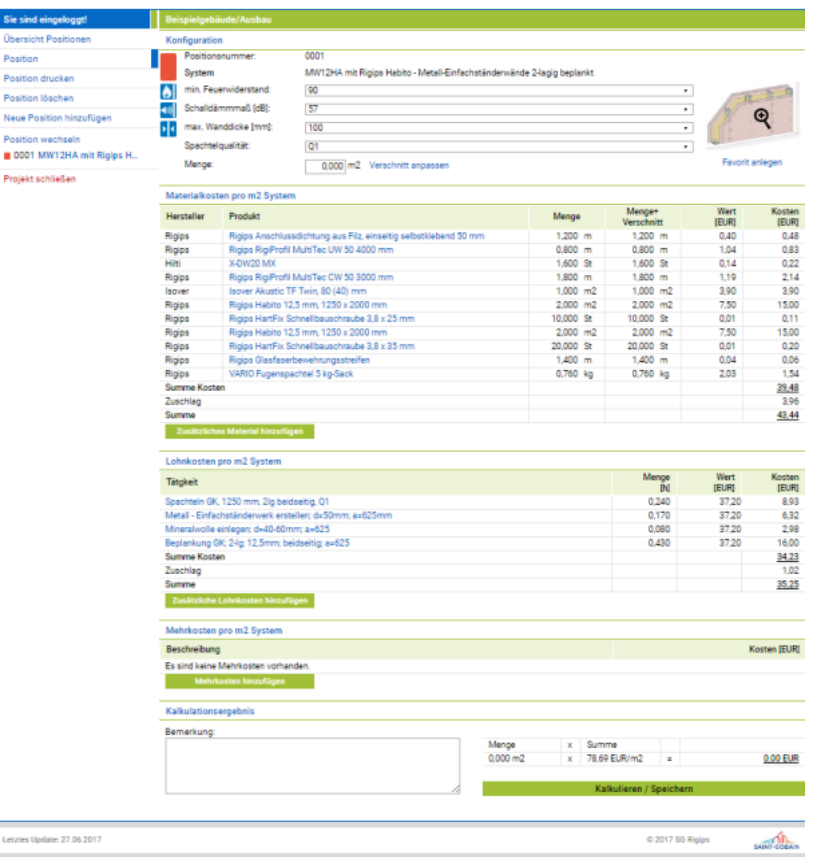

#### **6. Schnell-Kalkulation**

Die Schnell-Kalkulation bietet als Alternative zur Kalkulation innerhalb eines Projektes die Möglichkeit ein System mit möglichst geringem Zeitaufwand ohne Eingabe von Projektdaten zu kalkulieren.

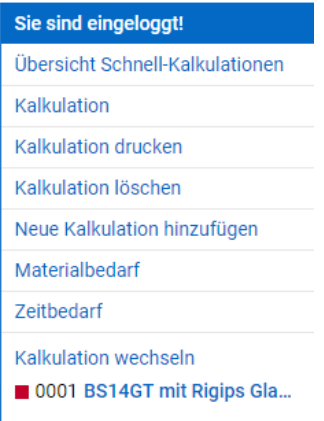

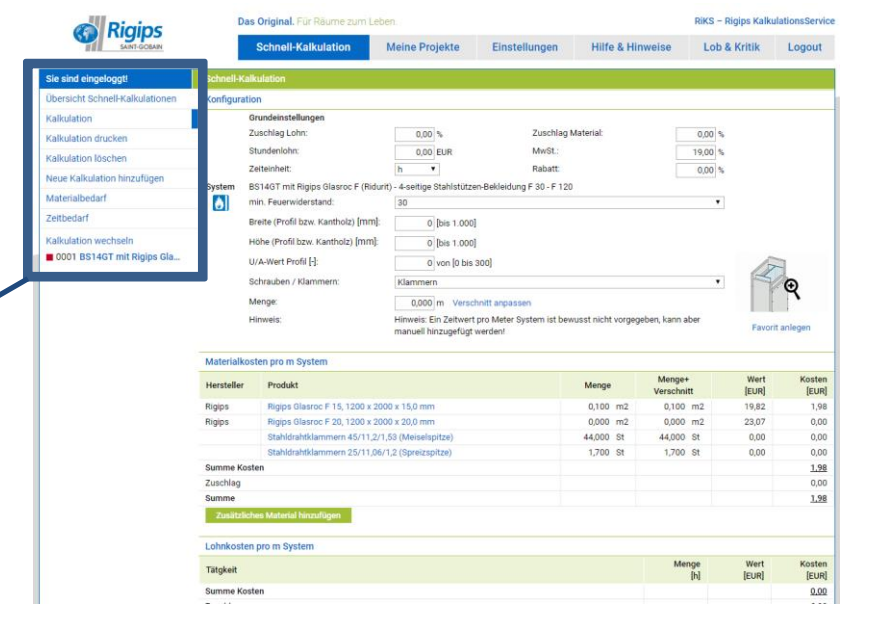

Abgesehen von den hier im Kalkulationsblatt einzugebenden Grundeinstellung und der Tatsache, dass immer nur eine Position betrachtet werden kann gibt es zur Kalkulation innerhalb eines Projektes keine großen Unterschiede.

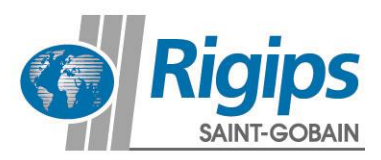

**O** Rigips

**7. Einstellungen**

In den Einstellungen können Sie Ihre Nutzerdaten (z.B. Passwort) ändern, ein Unternehmensprofil erstellen oder individuelle Preise und Zeiten für die Kalkulation hinterlegen.

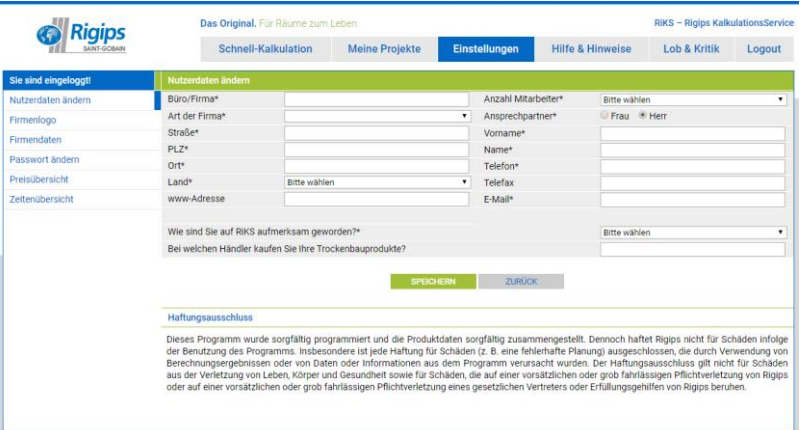

Schnell-Kalkulation Meine Projekte Einstellungen

Hilfe & Hinweise

Lob & Kritik Logout

## **8. Hilfe & Hinweise**

Hier finden Sie folgende Informationen:

- Bedienungsanleitung
- Nutzungshinweise
- News
- Links
- Impressum

## **9. Lob & Kritik**

Hier haben Sie die Möglichkeit Fehler zu melden, Vorschläge und Anmerkungen einzubringen, Kritik zu äußern bzw. Gutes zu loben.

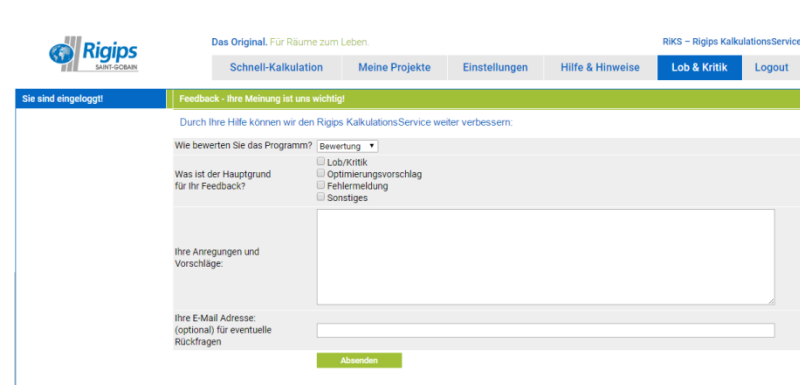